# **OntoLib Documentation**

*Release 0.1*

**Sebastian Koehler, Manuel Holtgrewe**

**Sep 07, 2017**

## Installation Tutorial

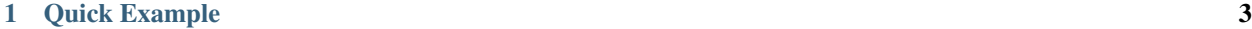

[2 Feedback](#page-8-0) 5

OntoLib is a modern Java (version 8 and above) library for working with (biological) ontologies. You can easily load an OBO file into an *Ontology* object and work with it in your code. Additionally, there is special support for important biological entities such as HPO and GO that make working with them easier by making important sub ontologies and terms more accessible.

## CHAPTER 1

## Quick Example

```
HpoOntology hpo;
try (HpoOboParser hpoOboParser = new HpoOboParser(new File("hp.obo"))) {
 hpo = hpoOboParser.parse();
} except (IOException e) {
 System.exit(1);
}
Ontology<HpoTerm, HpoTermRelation> abnormalPhenoSubOntology =
 hpo.getPhenotypicAbnormalitySubOntology();
for (TermId termId : abnormalPhenoSubOntology.getNonObsoleteTermIds()) {
  // ...
}
```
## CHAPTER 2

## Feedback

<span id="page-8-0"></span>The best place to leave feedback, ask questions, and report bugs is the [OntoLib Issue Tracker.](https://github.com/phenomics/ontolib/issues)

## **Installation**

#### **Use Maven Central Binaries**

Note: This is the recommended way of installing for normal users.

Simply use the following snippet for your pom.xml for using OntoLib modules in your Maven project.

```
<dependencies>
 <dependency>
    <groupId>com.github.phenomics</groupId>
    <artifactId>ontolib-core</artifactId>
    <version>${project.version}</version>
 </dependency>
  <dependency>
    <groupId>com.github.phenomics</groupId>
    <artifactId>ontolib-io</artifactId>
    <version>${project.version}</version>
 </dependency>
</dependencies>
```
#### **Install from Source**

Note: You only need to install from source if you want to develop OntoLib in Java yourself.

#### **Prequisites**

For building OntoLib, you will need

- 1. [Java JDK 8 or higher](http://www.oracle.com/technetwork/java/javase/downloads/index.html) for compiling OntoLib,
- 2. [Maven 3](http://maven.apache.org/) for building OntoLib, and
- 3. [Git](http://git-scm.com/) for getting the sources.

#### **Git Checkout**

In this tutorial, we will download the OntoLib sources and build them in  $\sim$  /Development/ontolib.

```
~ # mkdir -p ~/Development
~ # cd ~/Development
Development # git clone https://github.com/phenomics/ontolib.git ontolib
Development # cd ontolib
```
#### **Maven Proxy Settings**

If you are behind a proxy, you will get problems with Maven downloading dependencies. If you run into problems, make sure to also delete  $\sim$  /.m2/repository. Then, execute the following commands to fill  $\sim$  /.m2/settings. xml.

```
ontolib # mkdir -p ~/.m2
ontolib # test -f ~/.m2/settings.xml || cat >~/.m2/settings.xml <<END
<settings>
  <proxies>
  <proxy>
     <active>true</active>
     <protocol>http</protocol>
     <host>proxy.example.com</host>
     <port>8080</port>
      <nonProxyHosts>*.example.com</nonProxyHosts>
   </proxy>
  </proxies>
</settings>
END
```
#### **Building**

You can build OntoLib using mvn package. This will automatically download all dependencies, build OntoLib, and run all tests.

```
ontolib # mvn package
```
In case that you have non-compiling test, you can use the *-DskipTests=true* parameter for skipping them.

```
ontolib # mvn install -DskipTests=true
```
#### **Creating Eclipse Projects**

Maven can be used to generate Eclipse projects that can be imported by the Eclipse IDE. This can be done calling mvn eclipse:eclipse command after calling mvn install:

```
ontolib # mvn install
ontolib # mvn eclipse:eclipse
```
## **Input / Output**

OntoLib provides support for loading OBO files into objects implementing the *Ontology* interface. Currently, there is no generic parsing of OBO files (yet), so you just select one of the supported ontologies (GO, HPO, MPO, or ZPO) and use the specialized parser. For example, for the Gene Ontology:

```
final GoOboParser parser = new GoOboParser(inputFile);
final GoOntology go;
try {
 hpo = parser.parse();
} catch (IOException e) {
  // handle error
}
```
Similarly, for the Human Phenotype Ontology:

```
final HpoOboParser parser = new HpoOboParser(inputFile);
final GoOntology go;
try {
 hpo = parser.parse();
} catch (IOException e) {
  // handle error
}
```
## **Working with HPO**

OntoLib supports you in working with the HPO in the following ways:

- The HpoOntology class supports the standard Ontology interface. Besides this, the "phenotypic abnormality" sub ontology is extracted on construction and is available through HpoOntology. getPhenotypicAbnormalitySubOntology().
- The classes HpoFrequencyTermIds, HpoModeOfInheritanceTermIds, and HpoSubOntologyRootTermIds provide shortcuts to important/special terms that come in handy when using the HPO.
- OntoLib provides means to parse disease-to-phenotype and disease-to-gene annotations from the HPO project into HpoDiseaseAnnotation and HpoGeneAnnotation objects.

This section will demonstrate these three features.

#### **The HpoOntology Class**

When iterating over all primary (i.e., not alternative) and non-obsolete term IDs, you should use the getNonObsoleteTermIds() method for obtaining a Set of these ''TermId''s

```
// final HpoOntology hpo = \ldotsSystem.err.println("Term IDs in HPO (primary, non-obsolete)");
for (TermId termId : hpo.getNonObsoleteTermIds()) {
  System.err.println(termId);
}
```
You can obtain the correct HpoTerm instance for the given TermId by consulting the resulting Map from calling getTermMap():

```
System.err.println("Term IDs+names in HPO (primary IDs, non-obsolete)");
for (TermId termId : hpo.getNonObsoleteTermIds()) {
 final HpoTerm term = hpo.getTermMap().get(termId);
 System.err.println(termId + "\t" + term.getName());
}
```
The "phenotypic abnormality" sub ontology, can be accessed with ease and then used just like all other Ontology objects.

```
// final HpoOntology hpo = ...
final Ontology<HpoTerm, HpoTermRelation> subOntology =
   hpo.getPhenotypicAbnormalitySubOntology();
System.err.println("Term IDs in phenotypic abnormality sub ontology");
for (TermId termId : subOntology.getNonObsoleteTermIds()) {
 System.err.println(termId);
}
```
#### **Shortcuts to Important Term IDs**

These can be accessed as follows.

```
System.err.println("ALWAYS_PRESENT\t", HpoFrequencyTermIds.ALWAYS_PRESENT);
System.err.println("FREQUENT\t", HpoFrequencyTermIds.FREQUENT);
System.err.println("X_LINKED_RECESSIVE\t", HpoModeOfInheritanceTermIds.X_LINKED_
˓→RECESSIVE);
System.err.println("AUTOSOMAL_DOMINANT\t", HpoModeOfInheritanceTermIds.AUTOSOMAL_
\rightarrowDOMINANT):
System.err.println("PHENOTYPIC_ABNORMALITY\t", HpoSubOntologyRootTermIds.PHENOTYPIC_
˓→ABNORMALITY);
System.err.println("FREQUENCY\t", HpoSubOntologyRootTermIds.FREQUENCY);
System.err.println("MODE_OF_INHERITANCE\t", HpoSubOntologyRootTermIds.MODE_OF_
\rightarrowINHERITANCE);
```
#### **Parsing Annotation Files**

You can parse the phenotype-to-disease annotation files as follows.

```
File inputFile = new File("phenotype annotation.tab");
try {
 HpoDiseaseAnnotationParser parser = new HpoDiseaseAnnotationParser(inputFile);
 while (parser.hasNext()) {
   HpoDiseaseAnnotation anno = parser.next();
    // work with anno
```

```
}
} except (IOException e) {
 System.err.println("Problem reading from file.");
} except (TermAnnotationException e) {
 System.err.println("Problem parsing file.");
}
```
The phenotype-to-gene annotation file can be parsed as follows.

```
File inputFile = new File("phenotype_annotation.tab");
try {
  HpoDiseaseAnnotationParser parser = new HpoDiseaseAnnotationParser(inputFile);
  while (parser.hasNext()) {
    HpoDiseaseAnnotation anno = parser.next();
    // ...
  }
} except (IOException e) {
 System.err.println("Problem reading from file.");
} except (TermAnnotationException e) {
  System.err.println("Problem parsing file.");
}
```
### **Querying with Term Similarity**

OntoLib provides multiple routines for computing the similarity of terms, given an ontology. For the "classic" similarity measures, the *Similarity* interface provides the corresponding interface definition.

Here is how to compute the Jaccard similarity between two sets of terms.

```
// final HpoOntology hpo = ...
JaccardSimilarity<HpoTerm, HpoTermRelation> similarity =
   new JaccardSimilarity<>(hpo);
// List<TermId> queryTerms = ...
// List<TermId> dbTerms = ...
double score = similarity.computeScore(queryTerms, dbTerms);
```
The Resnik similarity is a bit more complicated as it requires the precomputation of the information content.

```
// final ArrayList<HpoDiseaseAnnotation> diseaseAnnotations = ...
InformationContentComputation<HpoTerm, HpoTermRelation> computation =
   new InformationContentComputation<>(hpo);
Map<TermId, Collection<String>> termLabels =
   TermAnnotations.constructTermAnnotationToLabelsMap(hpo, diseaseAnnotations);
Map<TermId, Double> informationContent =
   computation.computeInformationContent(termLabels);
PairwiseResnikSimilarity<VegetableTerm, VegetableTermRelation> pairwise =
   new PairwiseResnikSimilarity<>(hpo, informationContent);
ResnikSimilarity<HpoTerm, HpoTermRelation> similarity =
   new ResnikSimilarity<>(pairwise, /* symmetric = */true);
// List<TermId> queryTerms = ...
// List<TermId> dbTerms = ...
double score = similarity.computeScore(queryTerms, dbTerms);
```
## **Contributing**

Contributions are welcome, and they are greatly appreciated! Every little bit helps, and credit will always be given. You can contribute in many ways:

## **Types of Contributions**

#### **Report Bugs**

Report bugs at <https://github.com/phenomics/ontolib/issues>

If you are reporting a bug, please include:

- Your operating system name and version.
- Any details about your local setup that might be helpful in troubleshooting.
- Detailed steps to reproduce the bug.

#### **Fix Bugs**

Look through the Github issues for bugs. If you want to start working on a bug then please write short message on the issue tracker to prevent duplicate work.

#### **Implement Features**

Look through the Github issues for features. If you want to start working on an issue then please write short message on the issue tracker to prevent duplicate work.

#### **Write Documentation**

OntoLib could always use more documentation, whether as part of the official vcfpy docs, in docstrings, or even on the web in blog posts, articles, and such.

OntoLib uses [Sphinx](https://sphinx-doc.org) for the user manual (that you are currently reading). See *doc\_guidelines* on how the documentation reStructuredText is used. See *doc\_setup* on creating a local setup for building the documentation.

#### **Submit Feedback**

The best way to send feedback is to file an issue at <https://github.com/phenomics/ontolib/issues>

If you are proposing a feature:

- Explain in detail how it would work.
- Keep the scope as narrow as possible, to make it easier to implement.
- Remember that this is a volunteer-driven project, and that contributions are welcome :)

#### **Documentation Guidelines**

For the documentation, please adhere to the following guidelines:

- Put each sentence on its own line, this makes tracking changes through Git SCM easier.
- Provide hyperlink targets, at least for the first two section levels.
- Use the section structure from below.

```
.. heading_1:
=========
Heading 1
=========
.. heading_2:
  ---------
Heading 2
---------
.. heading_3:
Heading 3
=========
.. heading_4:
Heading 4
---------
.. heading_5:
Heading 5
~~~~~~~~~
.. heading_6:
Heading 6
:::::::::
```
#### **Documentation Setup**

For building the documentation, you have to install the Python program Sphinx. This is best done in a virtual environment. The following assumes you have a working Python 3 setup.

Use the following steps for installing Sphinx and the dependencies for building the OntoLib documentation:

```
$ cd ontolib/manual
$ virtualenv -p python3 .venv
$ source .venv/bin/activate
$ pip install --upgrade -r requirements.txt
```
Use the following for building the documentation. The first two lines is only required for loading the virtualenv. Afterwards, you can always use make html for building.

```
$ cd ontolib/manual
$ source .venv/bin/activate
$ make html # rebuild for changed files only
$ make clean && make html # force rebuild
```
#### **Get Started!**

Ready to contribute? First, create your Java/Documentation development setup as described in *install\_from\_source*/*doc\_setup*.

- 1. Fork the *OntoLib* repo on GitHub.
- 2. Clone your fork locally:

\$ git clone git@github.com:your\_name\_here/ontolib.git

3. Create a branch for local development:

\$ git checkout -b name-of-your-bugfix-or-feature

Now you can make your changes locally.

5. When you're done making your changes, make sure that the build runs through. For Java:

\$ mvn package

For documentation:

\$ make clean && make html

6. Commit your changes and push your branch to GitHub:

```
$ git add .
$ git commit -m "Your detailed description of your changes."
$ git push origin name-of-your-bugfix-or-feature
```
7. Submit a pull request through the GitHub website.

#### **Pull Request Guidelines**

Before you submit a pull request, check that it meets these guidelines:

- 1. The pull request should include tests.
- 2. If the pull request adds functionality, the docs should be updated.
- 3. Describe your changes in the CHANGELOG.md file.

## **Authors**

- Sebastian Bauer
- Peter N. Robinson
- Sebastian Koehler

• Manuel Holtgrewe

## **Changelog**

#### **v0.3**

- xref tags are now parsed and their content is available in Term. Added appropriate classes for representation.
- Added Ontology.getParent().
- Removed JaccardIcWeightedSimilarity, JiangSimilarity, LinSimilarity, supporting code and tests.
- Refactoring the code for object score I/O into ontolib-io package.
- Adding support for score distribution reading and writing to H2 database files.
- Ontology.getAncestorTermIds() now also resolves alternative term IDs.
- Fixing dependency on slf4j components in ontolib-core and ontolib-io.
- Adding getPrimaryTermId() in Ontology.

#### **v0.2**

- Making date parser for HPO annotation files more robust. It works now for positive and negative associations.
- Small bug fix in HPO OBO parser.
- Adding ontolib-cli package that allows score distribution precomputation from the command line.
- Removed some dead code.
- Added various tests, minor internal refactoring.
- Moved OntologyTerms into ontology.algo package.

#### **v0.1**

• Everything is new.

## **License**

OntoLib is licensed under the BSD Clear 3-Clause License.

```
Copyright 2005-2017 Charite University Medicine
Copyright 2017 Berlin Institute of Health
Redistribution and use in source and binary forms, with or without
modification, are permitted provided that the following conditions
are met:
1. Redistributions of source code must retain the above copyright
  notice, this list of conditions and the following disclaimer.
```
- 2. Redistributions in binary form must reproduce the above copyright notice, this list of conditions and the following disclaimer in the documentation and/or other materials provided with the distribution.
- 3. Neither the name of the copyright holder nor the names of its contributors may be used to endorse or promote products derived from this software without specific prior written permission.

NO EXPRESS OR IMPLIED LICENSES TO ANY PARTY'S PATENT RIGHTS ARE GRANTED BY THIS LICENSE. THIS SOFTWARE IS PROVIDED BY THE COPYRIGHT HOLDERS AND CONTRIBUTORS "AS IS" AND ANY EXPRESS OR IMPLIED WARRANTIES, INCLUDING, BUT NOT LIMITED TO, THE IMPLIED WARRANTIES OF MERCHANTABILITY AND FITNESS FOR A PARTICULAR PURPOSE ARE DISCLAIMED. IN NO EVENT SHALL THE COPYRIGHT HOLDER OR CONTRIBUTORS BE LIABLE FOR ANY DIRECT, INDIRECT, INCIDENTAL, SPECIAL, EXEMPLARY, OR CONSEQUENTIAL DAMAGES (INCLUDING, BUT NOT LIMITED TO, PROCUREMENT OF SUBSTITUTE GOODS OR SERVICES; LOSS OF USE, DATA, OR PROFITS; OR BUSINESS INTERRUPTION) HOWEVER CAUSED AND ON ANY THEORY OF LIABILITY, WHETHER IN CONTRACT, STRICT LIABILITY, OR TORT (INCLUDING NEGLIGENCE OR OTHERWISE) ARISING IN ANY WAY OUT OF THE USE OF THIS SOFTWARE, EVEN IF ADVISED OF THE POSSIBILITY OF SUCH DAMAGE.

## **How-To: Release on Maven Central**

This page describes the steps to release OntoLib on Maven Central.

#### **Read the following first**

- <http://java.dzone.com/articles/deploy-maven-central>
- <http://central.sonatype.org/pages/apache-maven.html>

#### **Update the README.rst file**

Change the version in the README.rst.

#### **Update the CHANGELOG.rst file**

- Update the CHANGELOG.rst file to reflect the new version.
- Create a new commit with this version.
- Do not create a git tag as this will be done by Maven below.

#### **Update the demo pom.xml file**

• Ensure that the version OntoLib dependency is set to the non-SNAPSHOT version.

#### **Prepare the Release using Maven**

mvn release:prepare

Answer with the default everywhere but use "vMAJOR.MINOR" for giving the tag name, e.g. "v0.15". Eventually, this will update the versions, create a tag for the version and also push the tag to Github.

#### **Perform the Release**

mvn release:perform

Create the release and push it to Maven central/Sonatype.

#### **Releasing the Deployment**

Read this:

• <http://central.sonatype.org/pages/releasing-the-deployment.html>

The publisher backend to Maven Central is here:

• <https://oss.sonatype.org/>

#### **Update README CHANGELOG**

Open README.md and CHANGELOG.md and adjust the files to include the header for the next SNAPSHOT version.

#### **Update the demo pom.xml file**

• Ensure that the dependencies to OntoLib version is set to the non-SNAPSHOT version.

#### **Maven comments**

• mvn versions:set is useful for bumping versions